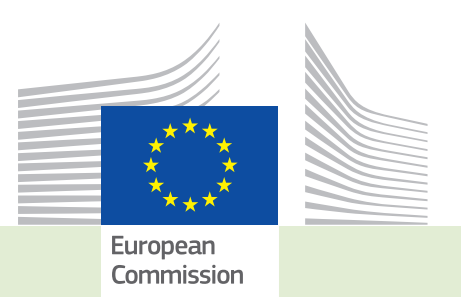

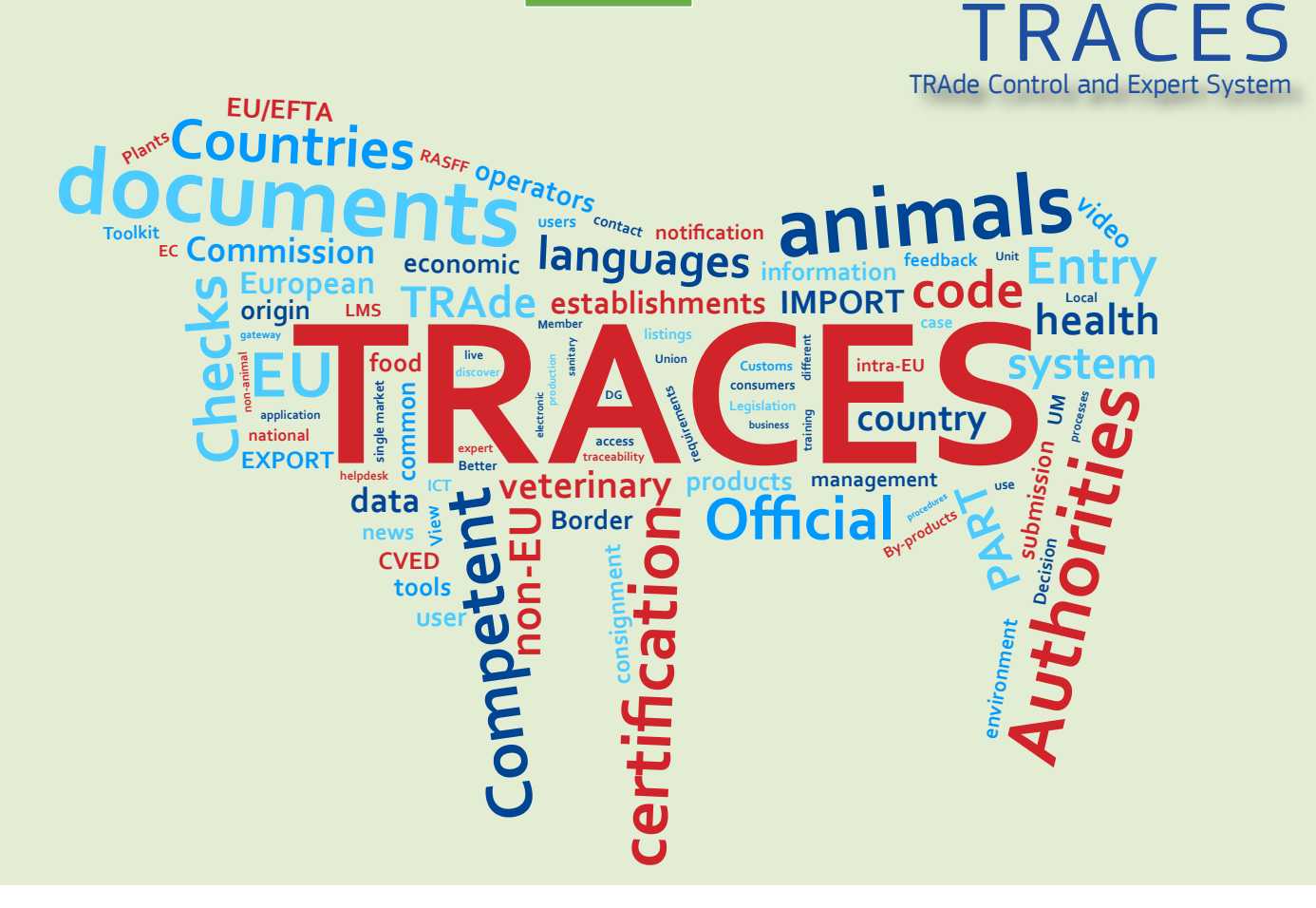

# *Release note* Version 6.36.00 *Installation date: 18/07/2017*

*Intended for TRACES users*

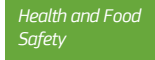

#### Table of contents

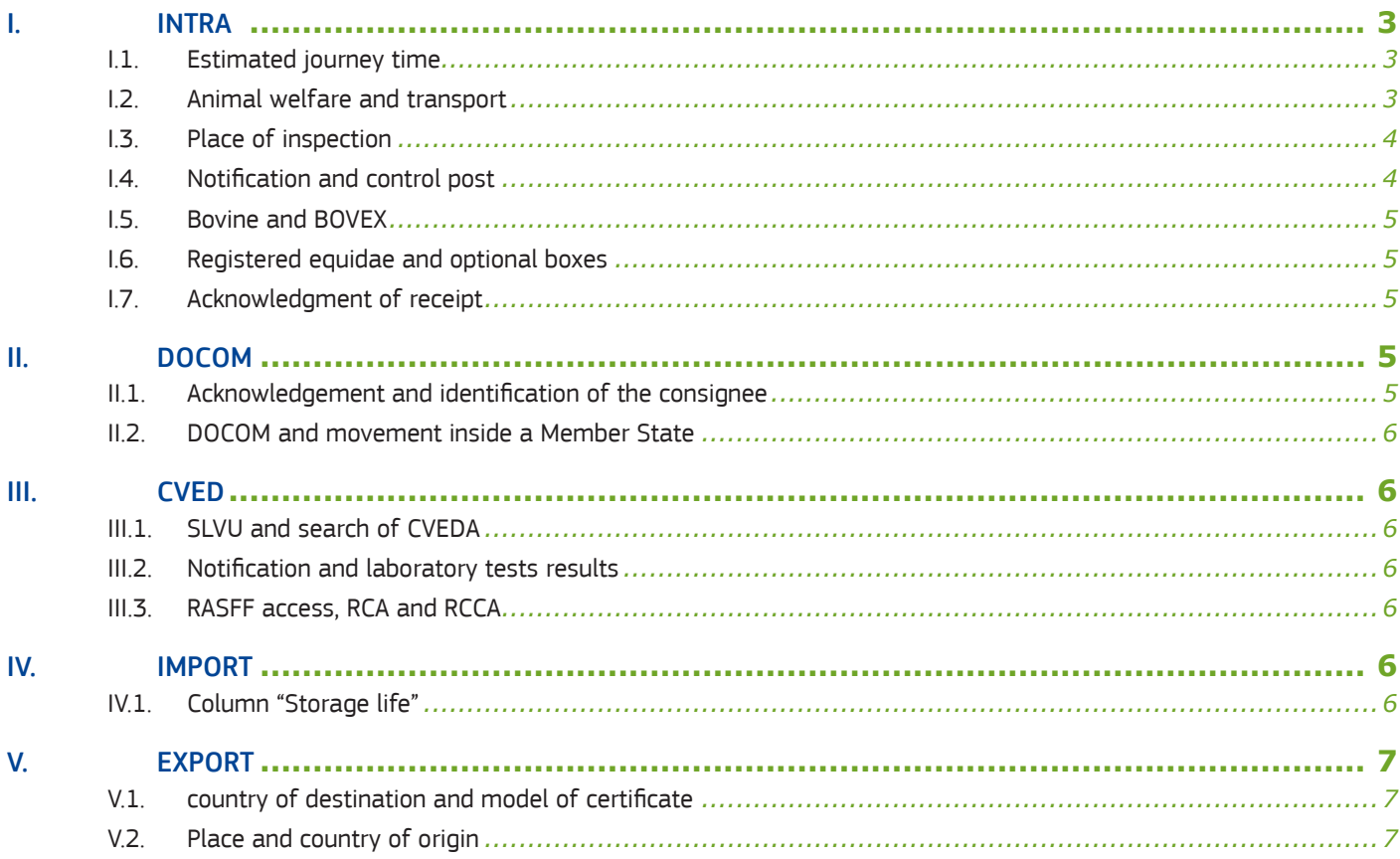

# I. INTRA

## **I.1.** ESTIMATED JOURNEY TIME

The control of the date and journey time towards transfer and control points is calculated by TRACES considering the date of departure indicated in box I.15. "Date of Departure (dd/mm/yyyy)" and estimated journey time specified in box I.29. Until now TRACES the time passed at transfer and control points were not taken into account. Henceforth this time is included and now the date of arrival is mandatory.

## **I.2.** ANIMAL WELFARE AND TRANSPORT

If the means of transport is modified at the control point it is now possible to indicate a second transporter (box I.17) and a second vehicle (box I.16). This information will be printed on the route plan. From now on it is also possible to indicate a trailer number.

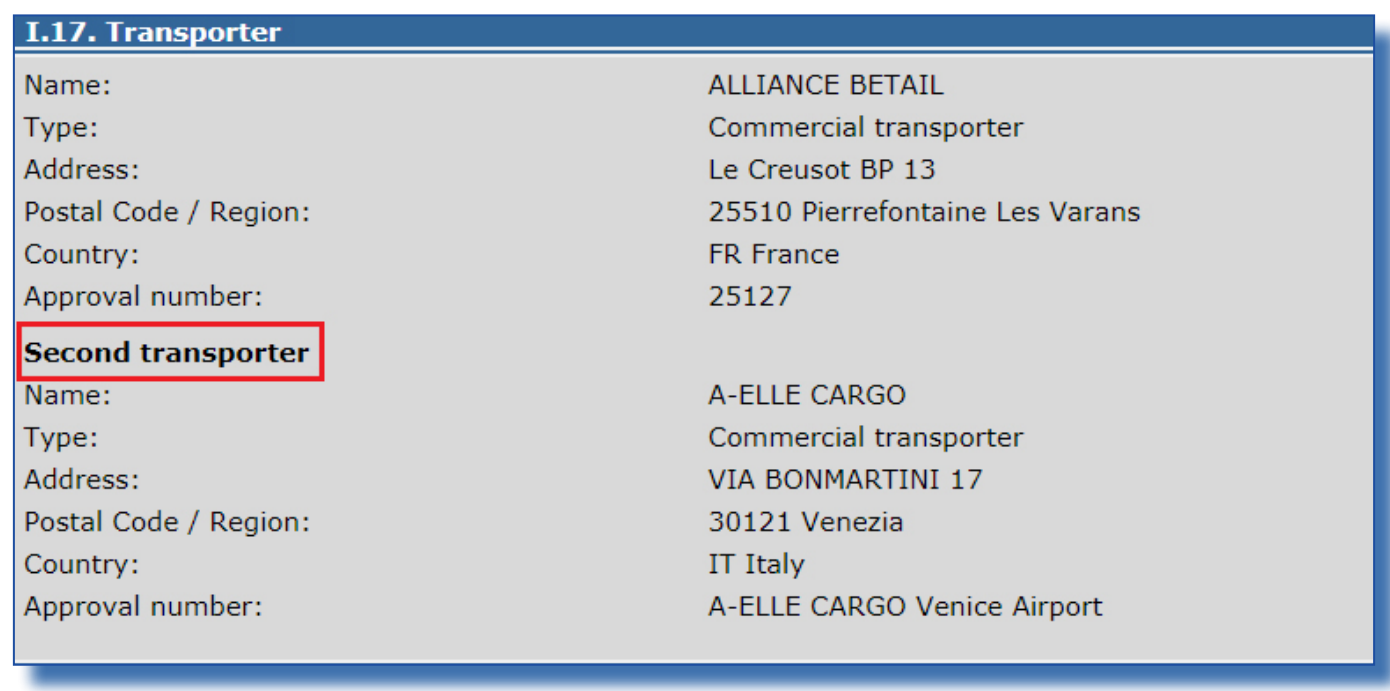

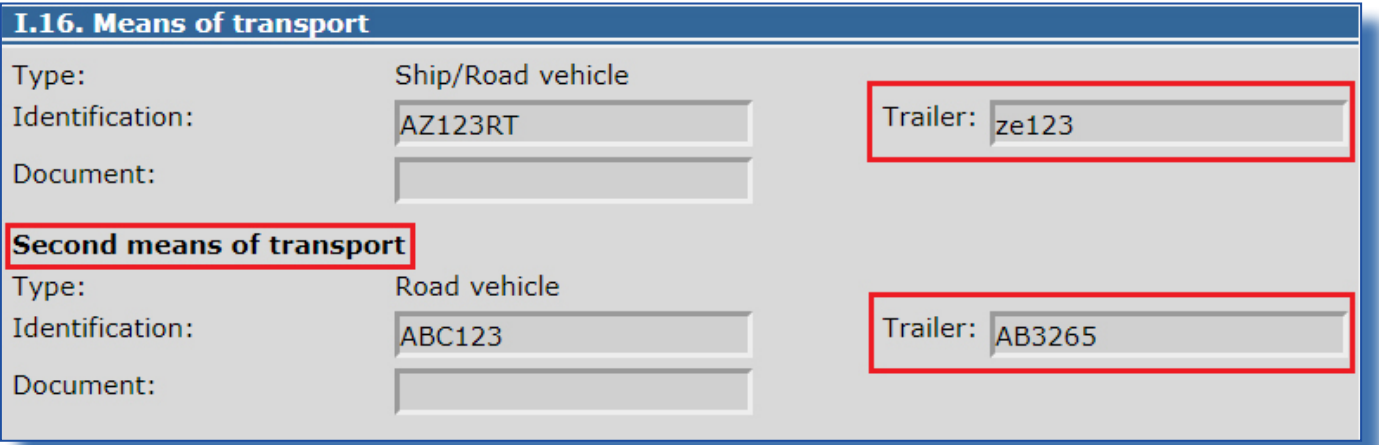

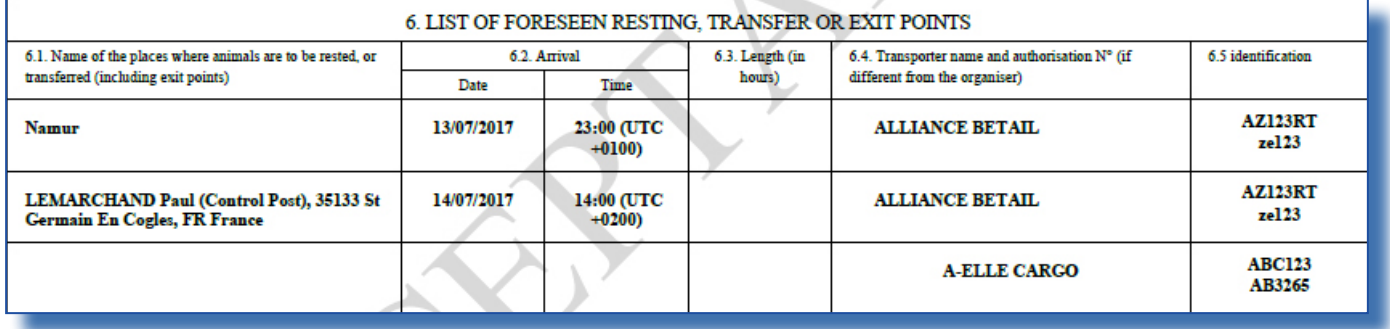

#### I.3. PLACE OF INSPECTION

It is possible to select the option "control post" in box III.13. "Place of inspection" tab "Control".

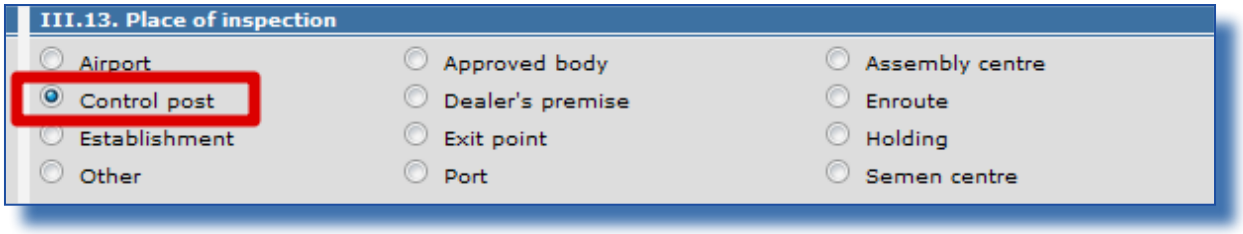

## I.4. NOTIFICATION AND CONTROL POST

Users linked to the control post and competent authorities responsible for the control post will now receive the automated notifications concerning arrival of the consignment.

# I.5. Bovine and BOVEX

In box I.31. "Identification of the animals" for INTRA bovine certificate (64/432 F1), a column "Bovex corresponding passport state" has been added. This allows the Member States using BOVEX to get the information about the different steps of electronic data exchanges between their bovine identification database. The BOVEX transmitted values are: "submitted", "Retrieved", "Retrieved and acknowledged", "Retrieved and automatically acknowledged", "Not retrieved", and "Recalled". They are updated depending on the integration of the data in the national databases. This column is not printed out.

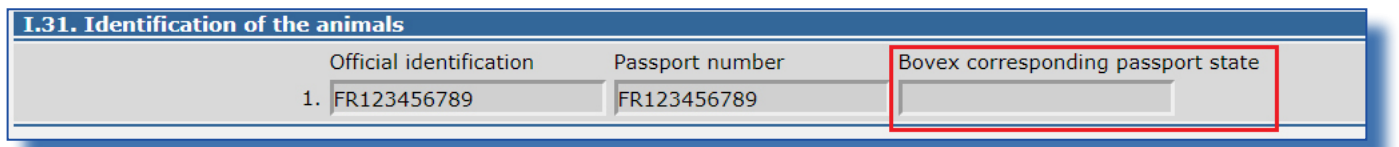

#### I.6. Registered equidae and optional boxes

In case of the attestation 2009/156 AII Registered equidae, the following boxes are no longer mandatory: I.5. "Consignee", I.13. "Place of destination" and I.17. "Transporter".

#### I.7. Acknowledgment of receipt

In order to permit the Economic Operator at destination to inform about the arrival of the animals, a new tab "acknowledgement" has been added.

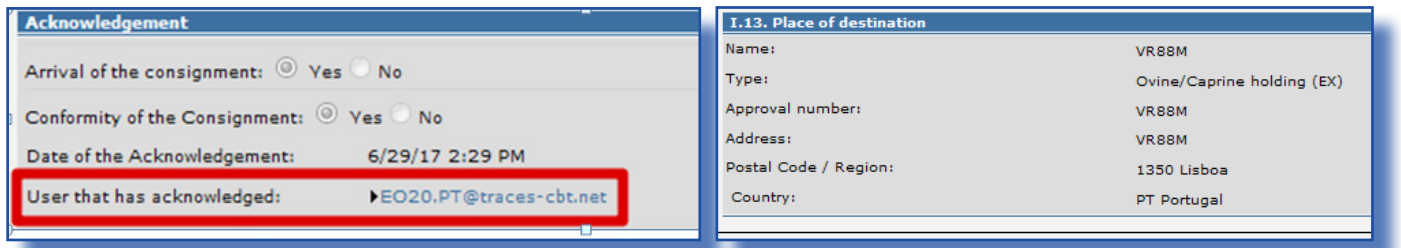

#### II. DOCOM

#### II.1. ACKNOWLEDGEMENT AND IDENTIFICATION OF THE CONSIGNEE

From now, the user that has acknowledged the reception of the DOCOM, appears with the link of his profile in the new section "Acknowledgement" in the tab "Acknowledgement" of a DOCOM under the "Date of the Acknowledgement".

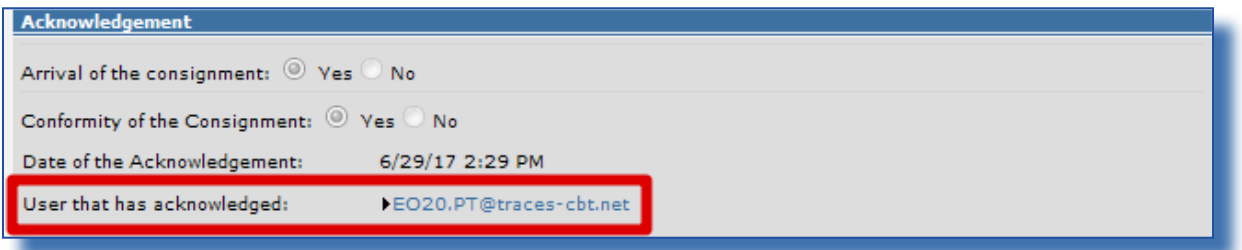

# II.2. DOCOM AND MOVEMENT INSIDE A MEMBER STATE

From now, even in the case of movement at a national level, the second part of a DOCOM, materialized by the tab "certification", appears and has to be validated by the economic operator. The same applies for the tab "acknowledgement" available at the signature by the consignee.

Within the framework of the section E of regulation 893/2017 as regards the provisions on the exportation of processed animal protein, the border inspection posts can now acknowledge and control any DOCOM, whatever the origin of the goods, national or from another Member State.

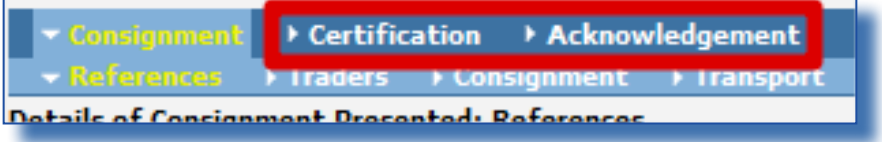

# III. CVED

## III.1. SLVU AND SEARCH OF CVEDA

Users linked to a SLVU can now access to CVEDA when the SLVU is the authority of the place of destination.

#### III.2. NOTIFICATION AND LABORATORY TESTS RESULTS

When in the tab "Laboratory tests", the option "Not interpretable" is selected, no reminder is sent anymore if the definitive result of the laboratory test has been introduced in the tab "Checks"

# III.3. RASFF access, RCA and RCCA

Regional competent authorities (RCA) and restricted central competent authorities (RCCA) now have access to the information of the RASFF alerts through the search screen of CVED and through the tab "RASFF" from the CVED's

#### IV. IMPORT

# IV.1. COLUMN "STORAGE LIFE"

All characters entered into the field in the column "storage life" are now visible in the box I.28. "Identification of the commodity". These characters where previously only entirely visible in the printed version of the certificate.

# V. EXPORT

## V.1. COUNTRY OF DESTINATION AND MODEL OF CERTIFICATE

As a country of destination, TRACES only authorizes the selection of the countries concerned by the model of EXPORT certificate. For example, choosing the export certificate for pig meat to Canada, imposes the selection of Canada in the box I.9 "country of destination" or an organisation located in Canada in the box I.12 "place of destination".

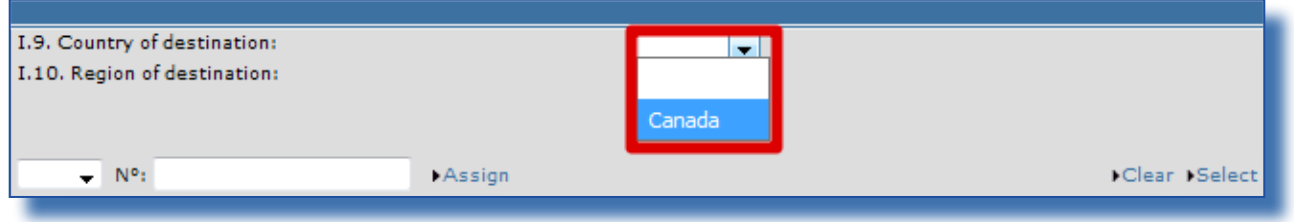

# V.2. PLACE AND COUNTRY OF ORIGIN

For some models of certificate, it is now possible in the box I.7 to introduce a country of origin different from the country of the place of origin of the box I.11. However, the place of origin still defines the local and central competent authorities (boxes I.3 and I.4). The dropdown menu of the box I.7 "country of origin" shows by default the country of the place of origin.

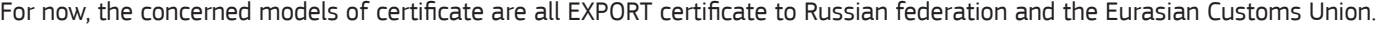

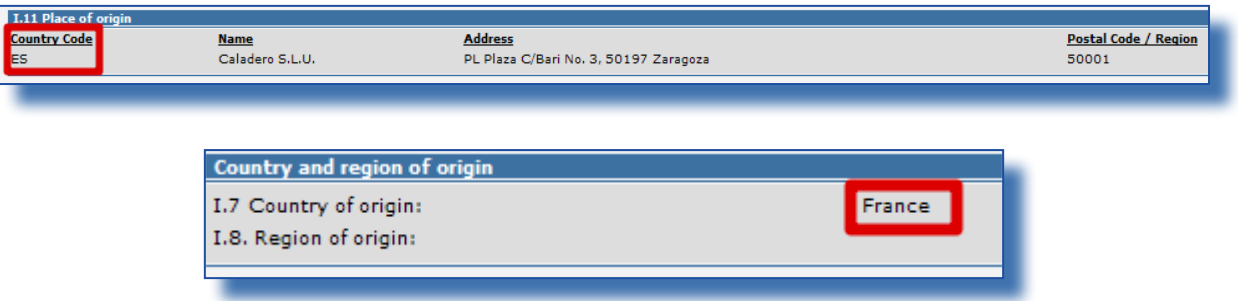

# T RAde Control and Expert System<br>
(TRACES) (TRACES)

TRACES is a multilingual online management tool which notifies, certifies and monitors trade in animals, products of animal origin and feed and food of non-animal origin, as well as of plants, seeds and propagating material.

TRACES is an e-government system, following the requirements of the EU Digital Agenda towards dematerialisation of health documents.

> Dr Didier CARTON Head of the TRACES Sector

European Commission Directorate-General Health and Food Safety TRACES Sector F101 6/169 B-1049 Brussels Tel.: +32 2297 63 50

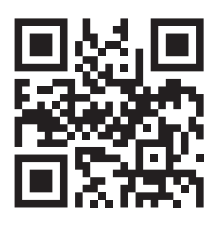

Mail: sante-traces@ec.europa.eu Application: https://webgate.ec.europa.eu/sanco/traces Website: http://ec.europa.eu/traces/ Presentation: http://prezi.com/user/TRACES/ TRACES Toolkit: https://circabc.europa.eu/w/browse/ac0bd3d2-66ae-4234-b09c-a3fa9854acfd

This information sheet is intended for TRACES users. You can find this document and download it here.